## **Navigate – Follow Release Updates**

Navigate releases notes on updates to users who have "subscribed" through the Help Center. Subscribing allows you to stay informed on new software updates.

1. In Navigate, click the icon in the top right corner of the page. Choose *Help Center & Support Links* from the pop-up box. Click *Help Center*.

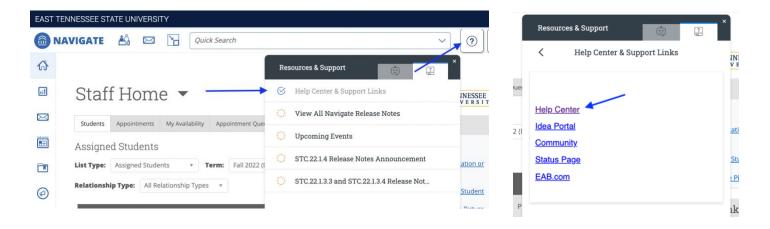

- 2. Within the Help Center, there are four categories: *Platform Information, Product Updates, Site Administration*, and *Strategic Resources*. Platform Information and Product Updates can assist with troubleshooting within the system. Additionally, there is a *Search* bar in the top center of the page.
  - a. For example, click on one of the boxes under Product Update: Strategic Care Release Notes, Smart Guidance Release Notes, Intelligence Release Notes, Product Release Webinars, and/or Cross-Platform Announcements.
  - b. On any of the Release Notes page(s), click the *Follow* button on the top right. Next time a note is released, it will come to your Outlook inbox.

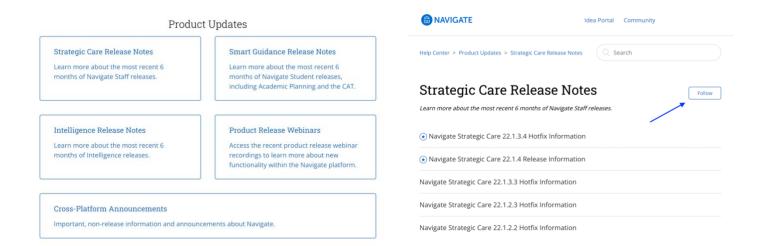